## **Java Enabled Web Browsers**

## **Solution:**

To verify that your computer's Java version is current and enabled, please follow the instructions below that are relevant to your computer:

## **Java for Windows/Mac:**

## *Test Installation*

To test that Java is installed and working properly on your computer, run the following: *[test the](javascript:void(0))  [currently installed version of Java](http://java.com/en/download/help/testvm.xml)*".

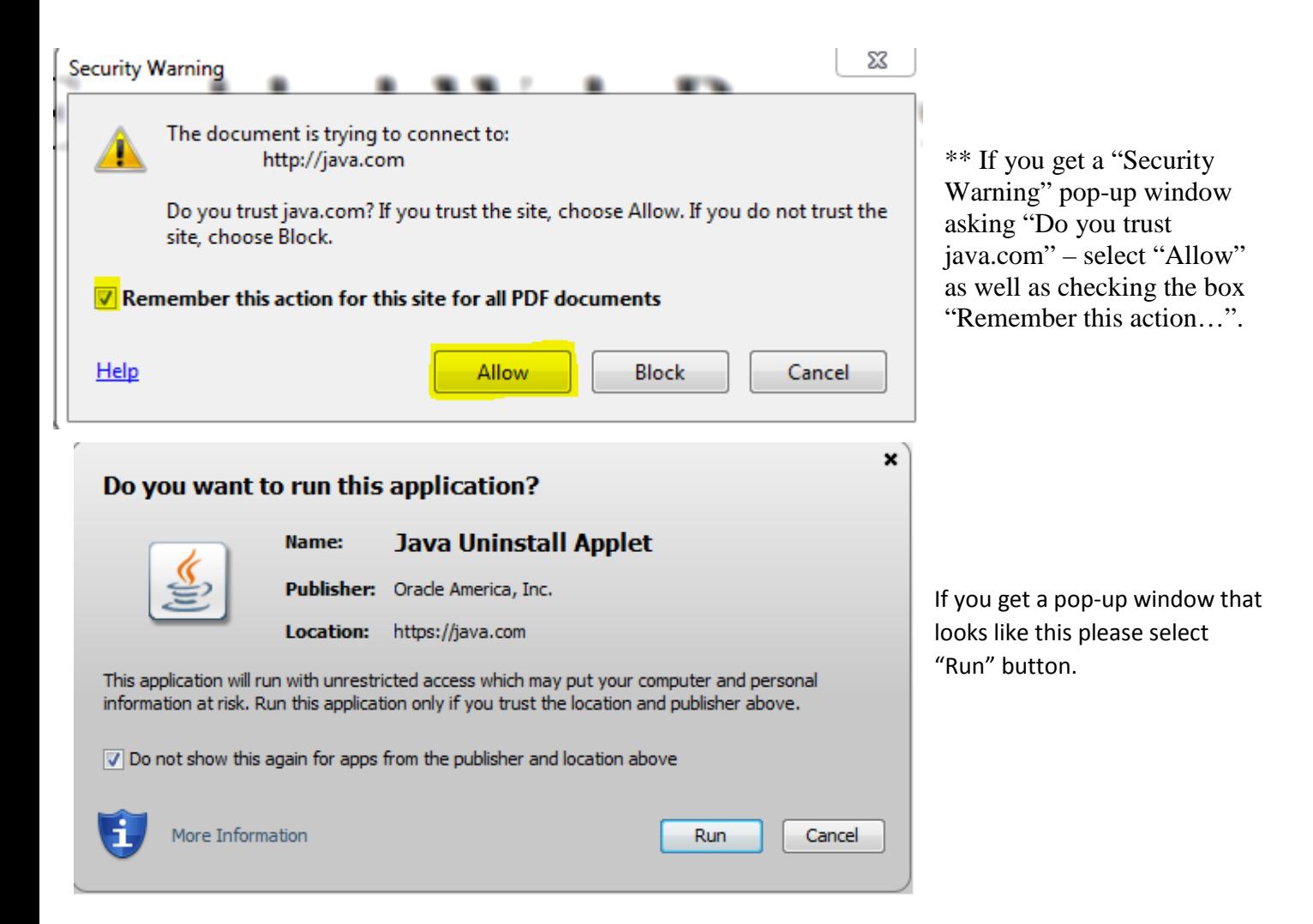